## CSC 343 Operating Systems, Spring 2023

# Dr. Dale E. Parson, Assignment 1, Implementing and testing a first state machine simulation.

This assignment is due via **make turnitin** from the hideAndSeek2023 directory the date listed on the course web page. There is a 10% penalty for each day it is late, and I will not accept solutions after I go over my solution in class. I will go over this handout in February week 1, and we will have a work session with questions and answers in class right after that. The February class Zoom recordings augment this handout.

The goal of this assignment is to learn how to write an introductory state machine in this semester's STM language. We will simulate a game of hide & seek. There is a README.txt file with questions for you to answer after you have completed the code. Answers in README.txt are worth 30% of this assignment, so remember that working code is not the end of the requirements.

Perform the following steps to get my handout. You will code and test on mcgonagall, to which you can ssh mcgonagall from acad. Do not change the name of the project directory, since my automated tests depend on that name.

```
cd $HOME  # or start out in your login directory mkdir OpSys # All of this semester's work goes under here, skip if you did it before. cd ./OpSys cp ~parson/OpSys/hideAndSeek2023.problem.zip hideAndSeek2023.problem.zip unzip hideAndSeek2023.problem.zip cd ./hideAndSeek2023 make clean test
```

Testing fails within the handout directory. Some subsequent failures may hang the compiler or simulation, requiring a control-C to abort. Successful **make clean test** finishes in about a second.

#### \$ make clean test

make clean test

/bin/rm -f \*.o \*.class .jar core \*.exe \*.obj \*.pyc \_\_pycache\_\_/\*.pyc

/bin/bash -c 'chmod 666 ~parson/tmp/parson\_STM\*'

chmod: cannot access '/home/kutztown.edu/parson/tmp/parson\_STM\*': No such file or directory make: [clean] Error 1 (ignored)

/bin/bash -c '/bin/rm -f \*.out \*.dif \*.pyc junk parsetab.py \*.vmlf hideAndSeek2023\_crunch.png'

/bin/bash -c '/bin/rm -f \*.dot \*.png \*.jpg testmachine.ck junk.\* \*.tmp \*.log hideAndSeek2023.py'

/bin/bash -c '/bin/rm -f \*.crunch ~parson/tmp/parson STM \*.log parson STM \*.log Unsafe\*.log'

/bin/bash -c '/bin/rm -f rr\*.py sjf\*.py fcfs\*.py plotcrunch.csv \*.crunch \*\_crunch.py \*.crunch \*\_crunch.csv ./ pycache /\*.pyc'

COMPILING hideAndSeek2023

/bin/bash -c "PYTHONPATH=/home/kutztown.edu/parson/OpSys:.... /usr/local/bin/python3.7 /home/kutztown.edu/parson/OpSys/state2codeV17/State2CodeParser.py hideAndSeek2023.stm hideAndSeek2023.dot hideAndSeek2023.py CSC343Compile CSC343Compile"

ERROR, Invalid transition from state loopAndSpawn -> waitForOthersToStart, waitForOthersToStart not in machine thread.

ERROR, Invalid transition from state initThread -> waitForOthersToStart, waitForOthersToStart

<sup>&</sup>lt;sup>1</sup> https://faculty.kutztown.edu/parson/spring2023/CSC343Spring2023.html

not in machine thread.

ERROR, Invalid transition from state waitForOthersToStart -> waitForOthersToStart, waitForOthersToStart not in machine thread.

ERROR, Invalid transition from state waitForOthersToStart -> waitForOthersToStart, waitForOthersToStart not in machine thread.

Traceback (most recent call last):

File "/home/kutztown.edu/parson/OpSys/state2codeV17/State2CodeParser.py", line 807, in <module> ptree, symtab = compile(source,dagfilename=sys.argv[2],debugflag=None)

File "/home/kutztown.edu/parson/OpSys/state2codeV17/State2CodeParser.py", line 740, in compile parsetree = yacc.parse(source,debug=debugflag)

File "/home/kutztown.edu/parson/OpSys/ply/yacc.py", line 331, in parse return self.parseopt\_notrack(input, lexer, debug, tracking, tokenfunc)

File "/home/kutztown.edu/parson/OpSys/ply/yacc.py", line 1118, in parseopt\_notrack p.callable(pslice)

File "/home/kutztown.edu/parson/OpSys/state2codeV17/State2CodeParser.py", line 565, in p statemachine

states[fromst].addTransition(xition)

KeyError: 'waitForOthersToStart'

make: \*\*\* [build] Error 1

[:-) ~/OpSys/hideAndSeek2023]

All of the detailed instructions and grading weights for your code additions appear in **STUDENT** comments in source file **hideAndSeek2023.stm**, which is one of the two files you will change. The other file is README.txt. We will go over your project requirements in class.

If you get an error message at run-time that gives an index into \_\_codeTable\_\_ like this:

```
Traceback (most recent call last):

File "hideAndSeek2023.py", line 755, in <module>
main()

File "hideAndSeek2023.py", line 693, in main
scheduler.__run__()

File "/home/kutztown.edu/parson/OpSys/state2codeV17/CSC343Sim.py", line 145, in __run__
waitingObject.__generator__.__next__() # run() the model

File "hideAndSeek2023.py", line 500, in run
if eval(__codeTable__[46],globals,locals):
File "nofile", line 1, in <module>
IndexError: list index out of range
```

Just run this decode.py command with that index to see the original source code.

### \$ ./decode.py hideAndSeek2023.py 46

```
__codeTable__[46] = compile('pcb.whoIsHidingHere[pcb.hidingPlaces[tryHere]] == None', 'nofile', 'eval'),
```

A successful test run appears as follows.

#### \$ make clean test

```
/bin/rm -f *.o *.class .jar core *.exe *.obj *.pyc __pycache__/*.pyc
/bin/bash -c 'chmod 666 ~parson/tmp/parson_STM*'
/bin/bash -c '/bin/rm -f *.out *.dif *.pyc junk parsetab.py *.vmlf hideAndSeek2023_crunch.png'
```

/bin/bash -c '/bin/rm -f \*.dot \*.png \*.jpg testmachine.ck junk.\* \*.tmp \*.log hideAndSeek2023.py' /bin/bash -c '/bin/rm -f \*.crunch ~parson/tmp/parson\_STM\_\*.log parson\_STM\_\*.log Unsafe\*.log' /bin/bash -c '/bin/rm -f rr\*.py sjf\*.py fcfs\*.py plotcrunch.csv \*.crunch \*\_crunch.py \*.crunch \*\_crunch.csv ./\_\_pycache\_\_/\*.pyc'

COMPILING hideAndSeek2023

/bin/bash -c "PYTHONPATH=/home/kutztown.edu/parson/OpSys:.... /usr/local/bin/python3.7 /home/kutztown.edu/parson/OpSys/state2codeV17/State2CodeParser.py hideAndSeek2023.stm hideAndSeek2023.dot hideAndSeek2023.py CSC343Compile CSC343Compile" /bin/rm -f \*.jpg \*.png

**COMPILING COMPLETED** 

SIMULATING (TESTING) hideAndSeek2023

/bin/rm -f ~parson/tmp/parson\_STM\_\*.log parson\_STM\_\*.log hideAndSeek2023.log

/bin/bash -c "PYTHONPATH=/home/kutztown.edu/parson/OpSys:.... STMLOGDIR=~parson/tmp time /usr/local/bin/python3.7 hideAndSeek2023.py 2 4 10000 12345 3"

MSG cmd line: ['hideAndSeek2023.py', '2', '4', '10000', '12345', '3'], usage USAGE: python THISFILE.py NUMCONTEXTS NUMFASTIO SIMTIME SEED|None LOGLEVEL

Scheduler exiting at time 1543 within time limit 10000, simulation has finished. 0.14user 0.03system 0:00.23elapsed 74% CPU (0avgtext+0avgdata 10268maxresident)k 0inputs+584outputs (0major+5224minor)pagefaults 0swaps /bin/bash -c 'chmod 666 ~parson/tmp/parson\_STM\*' /bin/bash -c "PYTHONPATH=/home/kutztown.edu/parson/OpSys:.... /usr/local/bin/python3.7 crunchlog.py hideAndSeek2023.log"

DIFFing hideAndSeek2023\_crunch.py hideAndSeek2023\_crunch.ref

OK: MIN\_IamHiding at 20.0% tolerance.

OK: MEAN\_IamHiding at 20.0% tolerance.

OK: MAX\_IamHiding at 20.0% tolerance.

OK: MIN IamSeeking at 20.0% tolerance.

OK: MEAN IamSeeking at 20.0% tolerance.

OK: MAX\_IamSeeking at 20.0% tolerance.

### # STUDENT, COMMENT OUT NEXT LINE TO SEE THE LOG FILE.

# bash -c '/bin/rm -f ~parson/tmp/parson\_STM\_\*.log parson\_STM\_\*.log hideAndSeek2023\*.log' grep "TAGGED" hideAndSeek2023.log | sort > hideAndSeek2023.out diff hideAndSeek2023.out hideAndSeek2023.ref COMPLETED (OK) SIMULATING (TESTING) hideAndSeek2023

You can see the successful extracted messages from your program by doing this.

### \$ cat hideAndSeek2023.out

00000001543,MSG,thread 0 process 0,0 Thread TAGGED 23 out of 100 000000001543,MSG,thread 1 process 0,1 Thread TAGGED 18 out of 100 000000001543,MSG,thread 2 process 0,2 Thread TAGGED 23 out of 100 000000001543,MSG,thread 3 process 0,3 Thread TAGGED 13 out of 100 000000001543,MSG,thread 4 process 0,4 Thread TAGGED 23 out of 100

Any time a COMPILE succeeds, you can look at the graph for your state machine by running **make graphs** and then inspecting https://kuvapcsitrd01.kutztown.edu/~STUDENT/hideAndSeek2023.jpg, where STUDENT is your login ID. Run **make graphs** on acad. If you can't get at it with a browser this way, use WinSCP or FileZilla to copy the JPEG file from your project directory to your local machine.

Below is the final, correct graph.

Once make clean test passes, ANSWER THE QUESTIONS IN FILE README.txt included in this project directory. Follow all instructions in README.txt.

Finally, turn it in by entering **make turnitin** and following the prompt. We do not use the turnin script in this course; instead **make turnitin** turns in the project; it prompts you for a carriage return (Enter) to complete its work.

I will distribute grades via email before the next class after the due date.

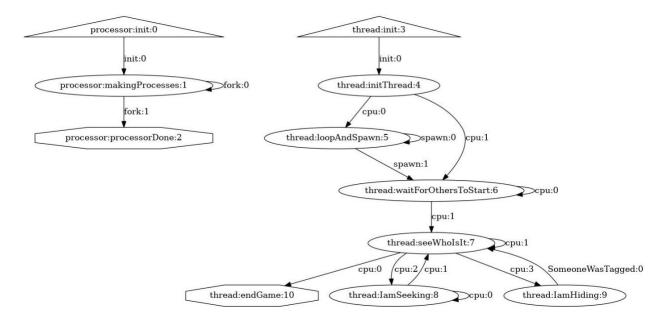

In your assignment, EXPRESSIONS SUCH AS THESE WILL NOT WORK:

areAllPlayersRunning(pcb.players) == False

# areAllPlayersRunning(pcb.players) == True

When at least one position in list pcb.players is None (its initial value), areAllPlayersRunning(pcb.players) returns None.

THIS WORKS, interpreting the returned None as though it were False:

### not areAllPlayersRunning(pcb.players)

When all positions in list pcb.players contain pointers to thread objects (pcb.players is fully populated by "pcb.players[tid] = thread;" in the transitions), areAllPlayersRunning(pcb.players) returns the pointer to the tread contained in the final element of pcb.players.

THIS WORKS, interpreting the returned non-None thread pointer as though it were True:

#### areAllPlayersRunning(pcb.players)

Those tests are enough. Avoid the "== False" and "== True" comparisons, since Python treats any non-None, non-zero, or non-empty container logically as False, and any None, zero, or empty container as logically True.